## **Center for Faculty Development Calendar**

Adding a calendar to Outlook on a Mac

Steps 1-3: Open Outlook

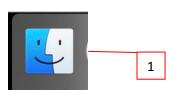

2

## Select Applications than Microsoft Outlook

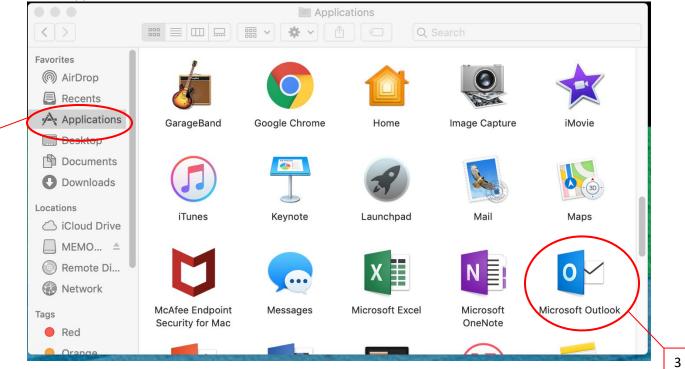

Step 4: Locate the calendar option on the bottom of the left side of the screen.

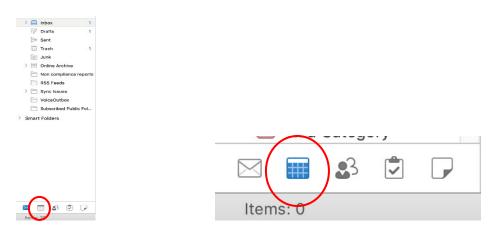

## Step 5: Select Open Calendar

| File             | Home               | Send / R         | eceive Fold          | er View            | Adobe P | DF           | ♀ Tell  | me wha | t you want       | to do            |                        |                    |                   |                     |                         |               |
|------------------|--------------------|------------------|----------------------|--------------------|---------|--------------|---------|--------|------------------|------------------|------------------------|--------------------|-------------------|---------------------|-------------------------|---------------|
| New<br>Appointme | New<br>ent Meeting | New<br>• Items • | New Skype<br>Meeting | Today Next<br>Days | 7 Day   | Work<br>Week | Week    | Month  | Schedule<br>View | Open<br>Calendar | Calendar<br>• Groups • | E-mail<br>Calendar | Share<br>Calendar | Publish<br>Online • | Calendar<br>Permissions | Search People |
|                  | New                |                  | Skype Meeting        | Go To              | G.      |              | Arrange |        | G.               | Manage           | calendars              |                    | S                 | hare                |                         | Find          |

## A new box will pop up.

|          | Open Cal       | lendar      |  |
|----------|----------------|-------------|--|
| Q Search | n for a person |             |  |
|          |                |             |  |
|          |                |             |  |
|          |                |             |  |
|          |                |             |  |
|          |                | Cancel Open |  |

Steps 6-8: Type Center in the box, select Center for Faculty Development, and then Open.

| Open Calendar                                                    |          |
|------------------------------------------------------------------|----------|
| Q Center                                                         | <b>`</b> |
| Center for Executive Education<br>281-283-3122                   |          |
| CF Center for Faculty Development<br>FACULTYDEVELOPMENT@UHCL.edu | 6        |
| CF Center for Professional Development<br>281 283-3612           |          |
| CF Center for Robotics Software<br>281 283-3825                  | 7        |
|                                                                  |          |
|                                                                  |          |
| Cancel Open                                                      |          |
|                                                                  | 8        |

The calendar will open on your screen next to your office calendar. Note: The CFD calendar should be checked to display on your screen.

| SMTWTFS                             | Center for F | ac a       |           |         |              |        |       | + ortizver@ | o  |
|-------------------------------------|--------------|------------|-----------|---------|--------------|--------|-------|-------------|----|
| 28 29 30 1 2 3 4<br>5 6 7 8 9 10 11 | 20 Sum       | 27 Mon     | 28 Tue    | 29 Wed  | 30 Thu       | 31 Fri | 1 Sat | 26 Sun      | 27 |
| 12 13 14 15 16 17 18                | 20 0011      | Memorial & |           | 20 1100 | <b>U</b> Ind | or m   | 1 Out | -           | /  |
| 19 20 21 22 23 24 25                |              |            |           |         |              |        |       |             |    |
| 26 27 28 29 30 31 1                 | 8 AM         |            |           |         |              |        |       |             |    |
| ▼ 🗹 Calendar                        |              |            |           |         |              |        |       |             |    |
| No Category                         |              |            |           |         |              |        |       |             |    |
| Adjuncts                            | 9 AM         |            |           |         |              |        |       |             |    |
| CFD                                 | 9:22 AM      |            |           |         |              |        |       |             |    |
| CFD Event                           | 9.22 AM      |            |           |         |              |        |       |             |    |
| College Meetings                    |              |            |           |         |              |        |       |             |    |
| CPDT                                | 10 AM        |            |           |         |              |        |       |             |    |
| HFA                                 |              |            |           |         |              |        |       |             |    |
| HSH                                 |              |            |           |         |              |        |       |             |    |
| 🗹 Lauren                            | 11 AM        |            |           |         |              |        |       |             |    |
| 🗹 Lauren - Band                     |              |            |           |         |              |        |       |             |    |
| 🗹 Lauren - Volleyball               |              |            |           |         |              |        |       |             |    |
| Minutes                             |              |            |           |         |              |        |       |             |    |
| ✓ Other Offices                     | 12 PM        |            |           |         |              |        |       |             |    |
| V Personal                          |              |            |           |         |              |        |       |             |    |
| Purple Category                     |              |            |           |         |              |        |       |             |    |
| Red Category                        | 1 PM         |            |           |         |              |        |       |             |    |
| ✓ ViewMail                          |              |            |           |         |              |        |       |             |    |
| Center for Faculty Develop          |              |            |           |         |              |        |       |             |    |
|                                     | 2 PM         |            |           |         |              |        |       |             |    |
| Chared Calendars                    | 2 111        |            |           |         |              |        |       |             |    |
| Center for Faculty Devel            | 2            |            |           |         |              |        |       |             |    |
|                                     |              | Calendar s | should be | checked |              |        |       |             |    |
|                                     | 3 PM         | Calcilluar |           | CHECKEU |              |        |       |             |    |
|                                     | L            |            | _         |         |              |        |       |             |    |
| 🖂 📰 🕹 🗇 🖓                           |              |            |           |         |              |        |       |             |    |
| - Items: 13                         |              |            |           |         |              |        |       |             |    |

Congratulations! You can view the Center for Faculty Development calendar.